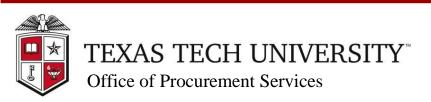

| Quick Links |  |
|-------------|--|
| Questions > |  |

## **Staples Non-Catalog Special Order Process**

This guide provides instructions on submitting a special order using the Non-Catalog Form in TechBuy. A special order is considered an order that requires a quote for non-stocked products. This will enable special orders to flow through the electronic process in TechBuy.

1. Contact Customer Service and request a special-order quote. <a href="mailto:summus@ediversitynetwork.com">summus@ediversitynetwork.com</a> or 1-800-527-3068

2. Customer service will email the completed quote to you within 24 - 48 business hours.

## **Sample Quote**

Below you will find the results of your quote. Please use the quote number as the item number, with a \$Q# as a prefix and a \$ as a suffix. You will also need to include the unit of measure and price. If you need a different quantity than the amount quoted, please contact customer service for a new quote.

Quote Number: \$Q#XXXXXX\$

Manufacturer's Part#:

Item Description:

Price: \$XXX.XX/UOM

Please note the return policy for this item:

- 3. Using the information found in the quote, submit your order as follows on the Non-Catalog Form in TechBuy:
  - a. Item Number
    - This will be the quote number found in the first line of your quote.
    - A specific character sequence needs to be entered into the "Item #" area for the correct item to be ordered.
    - It must be typed as follows: \$Q#quotenumber\$
      - > The **\$Q#** and **\$** symbols around the quote number are *critical*!
      - > If the information is not entered correctly the order will reject.
      - > Example: quote **514805** will be typed in as **\$Q#514805**\$
  - b. **Price**
  - c. Unit of Measure
  - d. Quantity

The quantity *must match* the original quantity quoted. If a different quantity is needed, a new quote will be required. An example of a Non-Catalog special order can be found below:

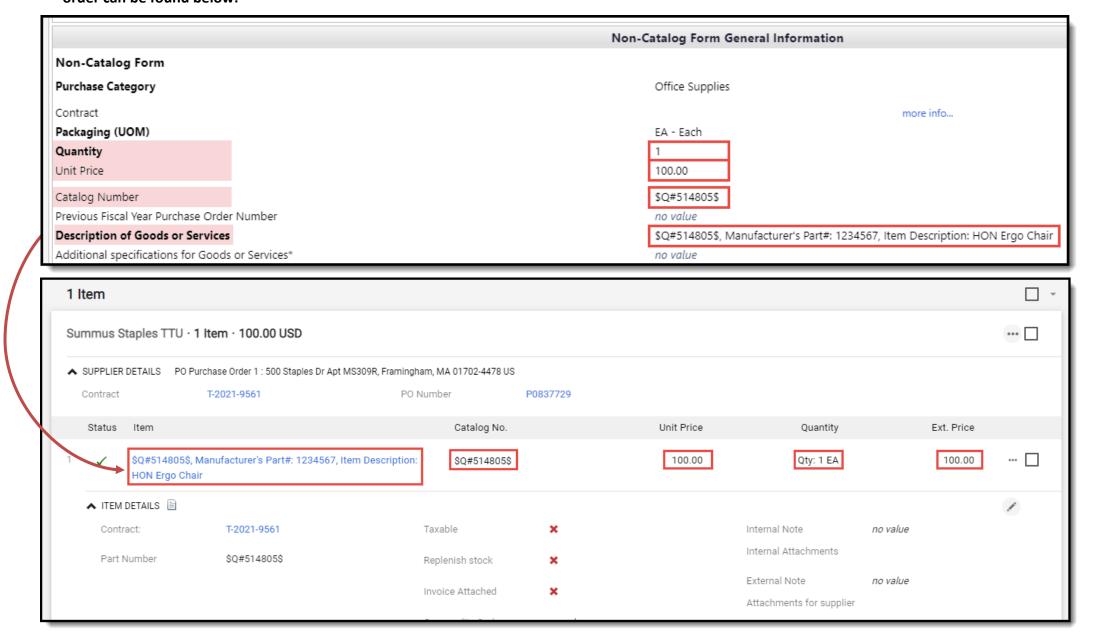